# WHERE IN THE U.S.A.IS CARMEN SANDIEGO? location. Check these first to see where the villain warrant, you can't make an arrest and the thief will back of the book. The Index is organized in alpha-<br>Mayou have an APPLE, use the arrow keys or might have gone — they

sM

 $\mathbb{R}$ 

 $\star$  Be sure you have an arrest warrant by the tin you catch up with the villain. If you don't have a  $\star$  Be sure you have an arrest warrant by the time warrant, you can't make an arrest and the thief will slip through your fingers. And make sure your warrant isfor the correct suspect—otherwise you could be in hot water with the Chief for risking a charge of false arrest!

\* Every case you're assigned is different. When you begin a new assignment, you'll start at a new city, look for a new stolen treasure, and follow a new suspect over a new route with new clues.

\* As you advance through the ranks, you'll get assigned to tougher cases, with more difficult clues to unravel and a longer trail to follow.

 $\star$  If you reach the top of the ranks and have earned all the Special Commendations you can before mandatory retirement, you can always get back in action by using an assumed name when you sign in. Thisis a smart move. After all, your real name may be on Carmen's hit list!

See Connections lists all possible destinations reached by connecting flights from your present location. Check these first to see where the villain might have gone— they change from game to game, so be sure to take a look even if you've been to the city in a previous game. When you've seen the connections, you can clear them from the screen by selecting Hide Connections or leave them on the screen if you prefer.

Depart by Plane lets you depart for the location of your choice once you've investigated and think you know where the villain has gone. An on-screen map of the United States shows your current location (black square) and the location of the connecting city that is currently highlighted (hol low circle). Once you select your destination, your travel route will be displayed.

Investigate lets you unearth clues so you can track the villain to his or her next destination. Clues are found in three locations, which change from city to city. Visit as many clue locations as you want, but remember that the more investigating you do, the more time you use. Use Fodor's USA travel guide to help unravel the clues you turn up.

Crime Computer helps you narrow down your list of suspects and get an arrest warrant for a specific villain. To use the Crime Computer:

Select Crime Computer from the Main Menu. Then select Use Computer from the new menu that appears. In the upper right-hand side of the screen, you'll see a list of characteristics. As you gather clues about the suspect, enter infor mation in the Crime Computer in the following way: Highlight a characteristic— Hobby for example. Then press RETURN or ENTER ora joystick button (button #0 on the APPLE joy stick; button #1 on the **IBM** joystick) to cycle through all possible choices until you reach the one you want. If you don't know the characteristic, leave that space blank. When you have finished entering all the information you know about a suspect, select Compute. A list of all suspects who have the characteristics you've specified will be printed out. CONTROL-R ends current game and starts a<br>
new one the start of the commodore) and the Commodore and the Campinal of the Script of the Script of the Script of the Script of the Script of the Script of the Script of the Scri

When you've narrowed down the list to one suspect, the Crime Computer will issue an arrest warrant. Now you're ready to make an arrest as soon as you catch up with the villain. (If you need to change the warrant becaus

point to a different suspect, simply enter the correct characteristics in the Crime Computer and a new warrant will be issued.)

2. Now look in Fodor's for information on these states. The first place to look is the Index at the back of the book. The Index is organized in alphabetical order. Sometimes you'll find the information you're looking for in the Index and you won't have to look any further.

In this case, when you read through the items listed under Florida, you'll find a listing for "Cape Canaveral" under the major heading "Geographi cal." (You'll also find it listed under the major heading "Practical Information," under the subheading "Tours.") Now you know that the villain has headed for Florida, so grab your suntan lotion and hop the next flight for Miami. **Change of the continent of the continent of the control of the control of the control of the control of the control of the control of the control of the control of the control of the control of the control of the control** 

If you have an APPLE, use the arrow keys or push the joystick up and down until the option you want is highlighted. To select the option, press RETURN or button #0. Press ESC or button #1 to return to this menu if you accidentally make the wrong selection and want to choose another option. **a** Bull, Gene Portwood and Lauren Elliott wand bush the pystick up and down until the option you<br>want is highlighted. To select the option, press<br>recent of the city in a previous game. So be sure to take a look even if yo

If you have aCOMMODORE, use the CRSR keys or push the joystick up and down until the option you want is highlighted. To select the high lighted option, press RETURN or the button on your joystick. Press the  $\leftarrow$  key (located at the top left of your keyboard) to return to this menu if you accidentally make the wrong selection and want to choose another option. munuto **Numerine bird, busin meyers, vene Portwood** you accidentally make the wrong selection and to choose another option.

> Select items from other menus in the program in the same way.

Some clues are harder to figure out and you'll need to scan the section for the stale itself. To do this:

 $C$ . If you don't find the answer on the map, scan the section headings(printed in darker type). You'll find the answers to some clues contained in these headings. For example, in the section on Illi nois, one of the headings is "Land of Lincoln." If one of the clues you've been given isthat the thief is doing research on Lincoln, then it's a good bet that he orshe is heading for Illinois.

E. Some clues are buried even deeper. You may have to read through the text for each state or check the general articles—The Artsin America, Distinctive Vacations, etc.—at the beginning of the suspect wanted to visit Cape Canaveral. To figure  $\frac{1}{2}$ . Distinctive Vacations, etc.  $\frac{1}{2}$  at the beginning of the

screen. Some clues are contained in these.

joystick with your IBM, make sure to plug your joystick into PORT A of your game controller adapter.

Insert the WHERE IN THE USA IS CARMEN  $SANDIEGO?^{\omega}$  disk, label side up (Side A), into the disk drive and dose the drive door. Turn on your computer and monitor. The program will loa into memory and begin an animated introduction. After you've watched the introduction (or any tim after the disk drive light goes off), and you're ready to start the game, press any key or a joystick button. During the game you will be prompted to flip the disk when necessary.(Always make sure you wait until the red disk drive light is off.) Nourlong commute in the pouring commute in the pouring rain, you slosh SANDIEGO?<sup>ne</sup> disk drive and cose the disk drive and cose the disk drive and cose the disk drive and cose the disk drive and cose to a cose to a cose t exceen, you'll see a list of characteristics. As<br>andy backets, sample and the computer in the Computer in the Computer in the Computer in the Computer in the Computer in the Computer in the Computer in the Computer in the

'CONTROL-I toggles joystick/keyboard control \*CONTROL-S toggles sound on/off

If you have an IBM, use the cursor keys or push the joystick up and down until the option you want is highlighted. (If you are using a joystick, you must first center the joystick and press CONTROL-I to activate the joystick mode.) To select the highlighted option, press ENTER or button #1 on your joystick. Press ESC or button #2 to return to this menu if you accidentally make the wrong selection and want to choose another option.

\*\*\* CONTROL-Q ends current game and returns you to DOS

\*These functions are not needed for the COMMODORE version.

\*\* This function is not needed in the version for COMMODORE or IBM.

\*\*\* This function works for the version for IBM only.

# **Briefing**

m

Carmen's gang has 16 members, including Carmen herself. Any one of them could be the villain, although Carmen is generally more elusive—and smarter—than the rest of the V.I.L.E. gang.

m

Clue and Text Development: Susan Meyers, Katherine Bird, Elizabeth Metzger Armstrong

Graphics: Michelle McBride, Lauren Elliott, Gene Portwood Manuals: Katherine Bird, Susan Meyers, Gene Portwood

> To track down the villain and solve the case, you'll need your own quick thinking and hard-nosed investigative skills, plus the Crime Computer, the special included Map of the United States, Fodor's\* USA travel guide, and your own purloined copy of Carmen's secret Scrapbook.

Product Manager: Katherine Bird

m in and a is

parties in

You have only a limited amount of time to solve each case before the villain gives you the slip. Watch the clock and note the deadline indicated by theCrime Computer at the beginning of each game. A. Turn to the section of Fodor's devoted to the state you want to check out. You can find the correct page by looking up the state in the Index or in the Table of Contents (the Table of Contents is at the front of the book and is organized by geographic regions).

Your starting point is the city where the villain (who has just swiped a valuable state treasure) was last seen.

B. When you've turned to the section for the state, take a look at the state map (included in each section). You'll find the answers to some clues right on the map.

> 111 i

Here's how to use your Fodor's USA guide: Let's say you investigate and get information that the following steps: suspect wanted to visit Cape Canaveral. To right book. Also, remember to read the state decemperature out where the clue is leading, you would take the tions—and note the pictures—that appear on the most state of the most

D. Sometimes you'll have to dig further. You'll notice that the sections for each state list such things as Museums, Historic Sites, Entertainment, and Sports. Check these sections for answers. For example, you may have learned that the villain plans to visit an infamous Confederate prison, and one of the possible connections isin Georgia. If you look in the section on Georgia, under the category Historic Sites, you'll find that prison— Anderson ville.

mm

8888

 $*$ 

i<br>in anders anders anders anders anders anders anders anders anders anders anders anders anders anders anders a<br>in anders anders anders anders anders anders anders anders anders anders anders anders anders anders anders a

## Carmen's Scrapbook—Your Own Stolen Treasure

1. Use See Connections and your special Map of the United States to figure out in what states your current connecting cities are located. Your connections might include Miami, Annapolis, Helena, and Wilmington. By looking at the map, you'll find that Miami is in Florida, Annapolis is in Maryland, Helena is in Montana, and Wilmington is in Delaware.

Even super sleuths need a break. If you want time out, you can Save a case in progress, and then Continue the same case at a later time.

To save your case, select Crime Computer from the Main Menu, then select Save Case. Follow the on-screen prompts to save your case. (Note that once you have saved the case, you cannot continue to play until you restart the game and tell the nputer that you want to continue your case.)

To Continue a saved case, simply start the game as usual. After you sign in, the computer will recognize that you have saved a case, and will ask you if you want to continue the case at that time. Type Y (for yes) to continue and press RETURN or ENTER. You will then be whisked to the city where you left off. If you do not want to continue your saved case, type N (for no) and press RETURN or ENTER. Your saved case will be erased from the disk. Your rank and the total num ber of cases solved will remain unchanged. (Note: You can have only one saved case on the disk at a time.) cannot be used unless your computer has more<br>than 128K of memory.<br>
than 128K of memory.<br> *Note 2*: If you are using a Hercules monochrome<br> *Sing a Hercules monochrome*<br> *Pipe Y* (for yeal) then be whisked to the city<br> *Sin* 

Lucky for you, the Acme Detective Agency has naged to purloin Carmen's own secret Scrapbook. In it, Carmen has collected mementos and information about every member of her gang. You can use this information to identify the V.I.L.E. villain you're looking for in your current case. For example, if Carmen notes that one of her henchman's (or henchwoman's) favorite snacks is tacos, ou'll know that the villain's food preference is Tex/Mex (a category in the Crime Computer). Clues about Carmen are found in the Scrapbook, too. But like Carmen herself, these clues are elusive. You'll have to use all your detecting skills as you sift through the Scrapbook trying to identify this arch-villain's interests, hobbies, etc.

## And you were dreaming of palm trees and sunshine...

1

Start up your computer using your DOS disk. (See Note 1.) When you see the A> prompt, remove the DOS disk and replace it with the WHERE IN THE USA IS CARMEN SANDIEGO?<sup>™</sup> disk. Type Carmen and then press ENTER or  $\leftarrow$  . (See Note 2.)The program will load into memory and begin an animated introduction. When you are ready to play the game, press any key to start. (If you want to use a joystick, see the instructions under Controls for switching to joystick mode.)

Note 1: If your computer has 128K of memory, you can use DOS 2.0 series; DOS 3.0 and later cannot be used unless your computer has more than 128K of memory.

Note 2: If you are using a Hercules monochron graphics adapter or Hercules-compatible mono chrome graphics adapter, type Carmen Herc when you see the A> prompt, then press  $ENTER$  or  $\leftarrow$ .

Suddenly, you're snapped back to reality by a newspaper slammed down on your desk. "Read it and weep," a voice growls. Matt Brannigan, a beefy-faced lunk and one of the agency's top men, islooking down at you with a twisted grin.

> see a suspicious person or occurrence on your screen. That's because the real villain stays in hiding and has a crony check you out. You know you're on the right track when you

You scan the headlines and your heart skips a beat. You can't believe your eyes:Carmen Sandiego has escaped from the toughest prison in Europe!

> $\star$  The closer you get to the villain the more dangerous your situation becomes. Beware of deadly missiles—they mean you're closing in on your suspect and things are getting hot!

"The Chief has cancelled all vacations and put everyone on 24-hour-a-day alert." your colleague says. "We've got it on good authority that Carmen's headed for the USA with the worst gang of thugs and criminals ever assembled. No one rests

As you slam dunk your now worthless travel brochure into the metal trash basket beside your desk, you can't help but wonder at Carmen's timing in re-establishing her Villain's Interna-

> $\star$  Don't waste time using the Crime Computer too often or investigating for too long at each location. Use Carmen's secret Scrapbook to pin down the villain's identity and your Fodor's USA travel guide to reveal the villain's route— if you use your head you'll advance faster than fellow detectives who do nothing but play their hunches.

Ready for Duty

§i

# Getting Started (Apple)

For more information about Brdderbund and our products,<br>We write to us at: 17 Paul Drive, San Rafael, California 94903.<br>2101 © 1986, 1987, Parkhend Schurag, Inc. 2006, 1987, Parkhend Schurag, Inc. 2007, Parkhend Schurag, I write to us at: 17 Paul Drive. San Rafael. California 94903 2101. © 1986. 1987 Brdderbund Software. Inc.

;e)<br>L it

> CONTROL-L lists your current rank at the Acme Detective Agency

CONTROL-D permits you to delete a detective's name from the Detective Roster

CONTROL-R ends current game and starts a new one

CONTROL-F permits you to view the Detective Hall of Fame

''CONTROL-Y flips y-axison joystick

The villain you're after is hiding out in a city in one of the 50 states or the District of Columbia (Washington, D.C.). He orshe has left clues along the way, though.These clues point to the city itself or to the state where the city is located.

You begin at the bottom of the detective ranks, but as you prove yourself, promotions will come your way. Persevere, catch the crooks, and you'll climb your way up through the ranks—10 in all—to reach Master Detective status. Even then, you'll add Special Commendations to your record if you continue to crack cases.

### Hot on the Trail

Refer to your official Map of the United Statesto check locations by city and state so you'll know where you are and where you're going.

The upper-left portion of the screen always gives you your present location, the day of the week, and the time.

Be sure to read the descriptions of the city and state that appear on the screen. These contain valuable information that may be useful in solving later cases. Hint: Take the time to jot some of this information down. You'll be glad that you did! Use the items on the Main Menu to help you track the villain down.

m'ÿ m

mJV:

Turn on your monitor, your disk drive and then your computer. After the disk drive light goes off, nsert the WHERE IN THE USA IS CARMEN SANDIEGO?" disk, label side up (Side A), into the disk drive and close the drive door. If you have a Commodore 128, put the machine into the Com modore 64 mode by typing GO 64. Then press th RETURN key. To load the program, type LOAD "CSD",8, 1 and then press the RETURN key. The program will load into memory and begin an ated introduction. After you've watched the introduction (or anytime after the disk drive light

mHm:1

& n

### Travels with Fodor's—The Smart Way to Catch a Thief

Your most important investigative tool is your Fodor's USA travel guide. Here you'll find information about all 50 states and the District of Columbia that will help you stay hot on the villain's trail.

!

over to Side B, put it back in the drive, and close the disk drive door. When you're ready to start, press RETURN or the button on your joystick to begin the game.

£

8 a.m., a miserable, stormy morning. After an hour-long commute in the pouring rain, you slosh into the Acme Detective Agency, grunt hello to yoursecretary, pour yourself a cup of scalding coffee and slump down at your desk. It's been a tough year. The only good thing about it is that you've earned a vacation and you're scheduled to leave at 5 p.m. today. You take a swig of coffee and grab a travel brochure from your desk. Visions of sandy beaches, swaying palms, and cool blue waters fill your head.

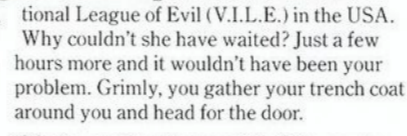

"Maybe you'll get to see a bit of the country during this caper," your fellow detective offers as you head for the door. "Yeah," he chuckles, "just think of the whole thing as one big

vacation—it'll make it easier."

ft m IIm  $U^{\prime\prime}$ k Y

### A Final Hint

Don't hesitate to use other reference books you may have on hand. The biographical and geographical sections of a dictionary may be helpful, as well as an encyclopedia, a map, or an Almanac. Use whatever you can to help you unravel the clues, save time, catch the crooks, and earn those promotions!

### Time Out

### Getting Started (IBM)

& 1

 $\bigg)$ 

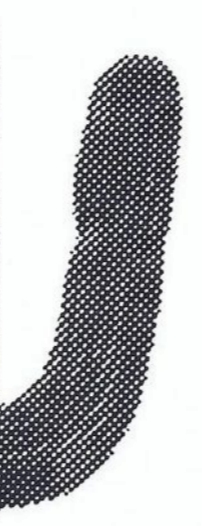

### You're on Your Way

### Signing In

To get your assignment, you first need to sign in. Type your name and then press RETURN,  $\text{ENTER}$  or  $\hookleftarrow$  . If you make a mistake or run out of space, and you have an APPLE or IBM use the  $\leftarrow$  key to erase. If you make a mistake, and you have a COMMODORE, use the DEL key to erase then retype. Once you've signed in, you'll be given an assignment and sent on the trail of the thief!

# Tools of the Trade

The items on the Main Menu at the bottom righthand corner of the screen help you track down and identify the villain.

### **Controls**

### Investigative Pointers

m

.

yk

<u>na mara</u>

To select an item, use either the keyboard or a joystick.

Note: If you are using a joystick with your COMMODORE, make sure to plug it into PORT #2 on your computer. If you are using a ,.v

Apple, Commodore, and IBM are registered trademarks of Apple Computer, Inc., Commodore Electronics, Ltd. and International Business Machines, Corp. respectively. Fodor's is a registered trademark of Fodor's Travel Publications, Inc.

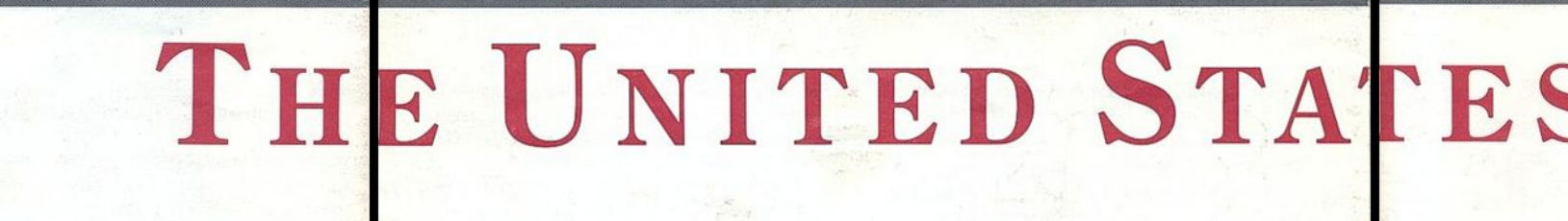

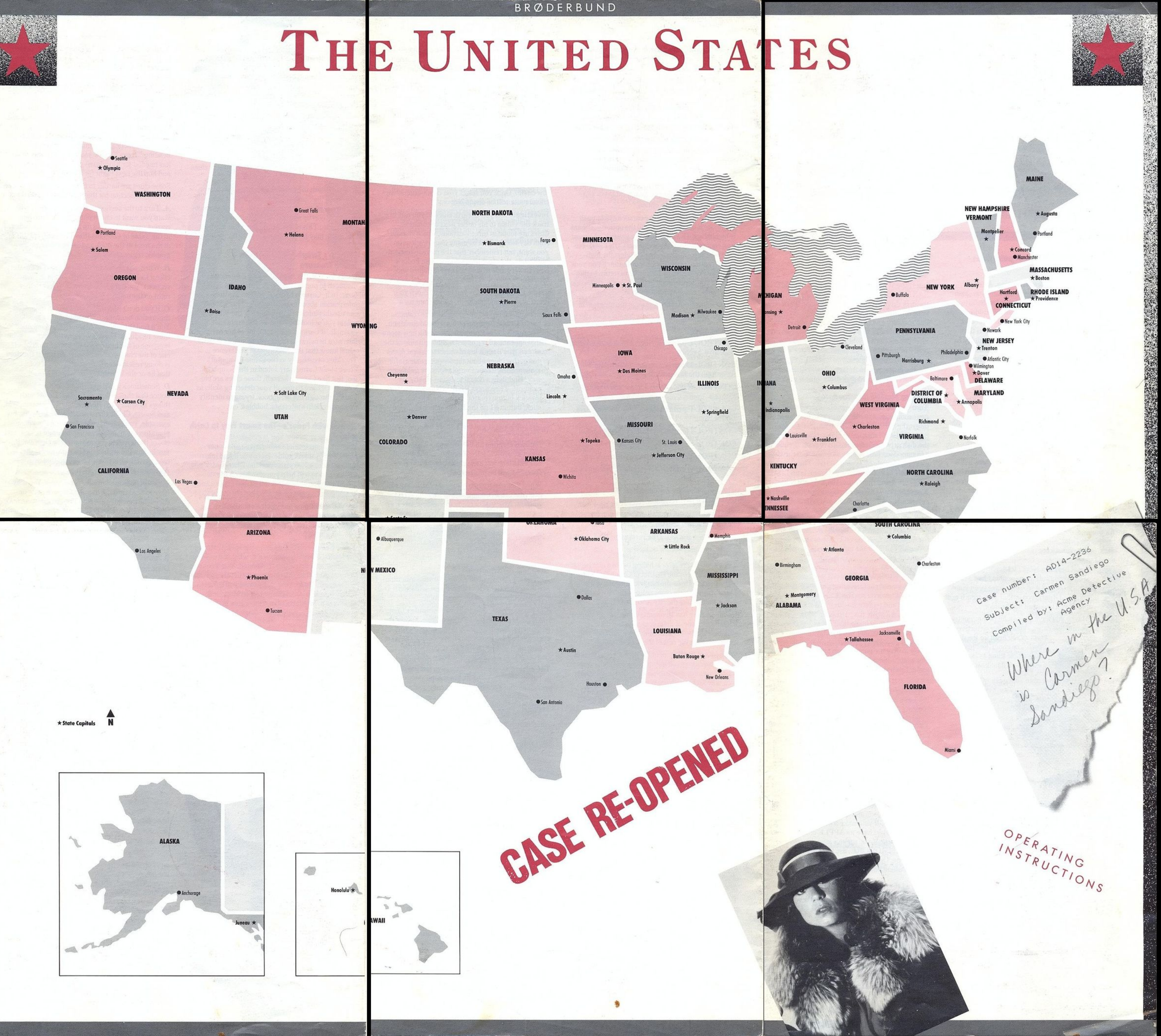